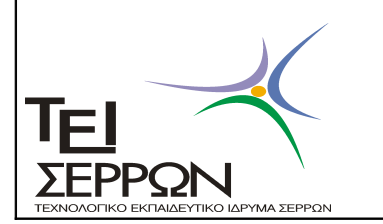

ΣΧΟΛΗ ΔΙΟΙΚΗΣΗΣ & ΟΙΚΟΝΟΜΙΑΣ

## **Α Ν Α Κ Ο Ι Ν Ω Σ Η**

 Γίνεται γνωστό στους σπουδαστές του ΤΕΙ ΣΕΡΡΩΝότι μπορούν να εκτυπώνουν σε έγχρωμο εκτυπωτή «Βεβαίωση Σπουδών» μέσω του egram **ακολουθώντας τις παρακάτω οδηγίες:** Χρησιμοποιώντας τους προσωπικούς κωδικούς ανοίγει η προσωπική σελίδα, στη συνέχεια επιλέγεται όπως φαίνεται στην παρακάτω εικόνα (αριστερά) από τις αιτήσεις «νέα αίτηση» και κατόπιν «βεβαίωση Σπουδών Web». Τέλος κάνοντας αποστολή εμφανίζεται στη σελίδα «Βεβαίωση Σπουδών Web», με κλικ ανοίγει και στη συνέχεια μπορεί να εκτυπωθεί.

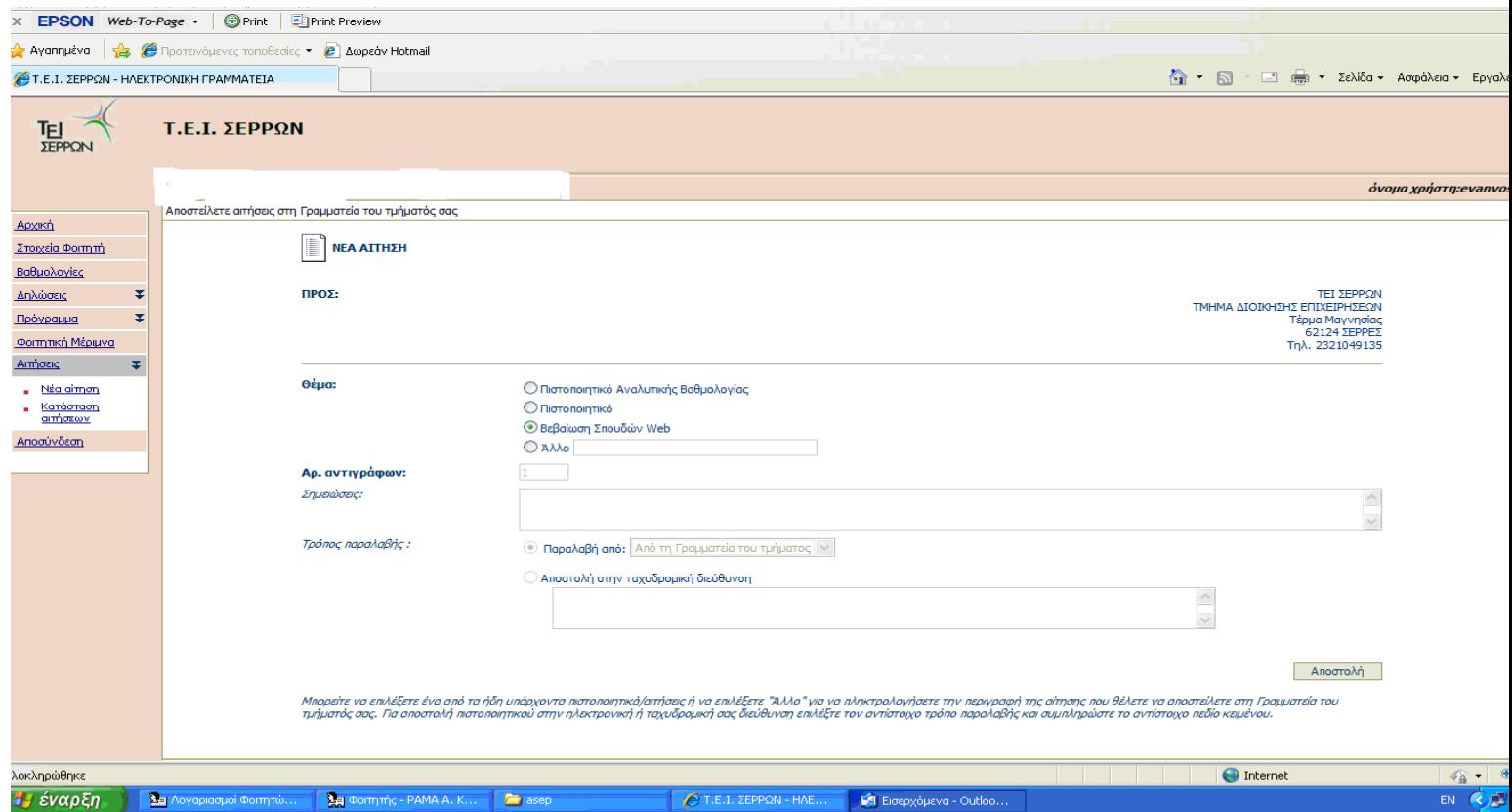

Από τη Γραμματεία του Τμήματος Διοίκησης Επιχειρήσεων